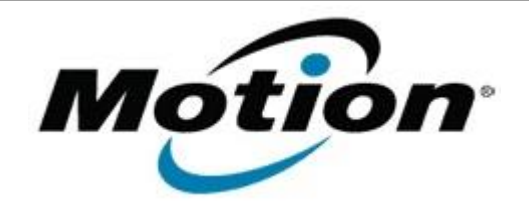

# Motion Computing Software Release Note

Name **Intel Bluetooth 4.0 Driver**

File Name **Intel\_Bluetooth\_32bit\_2.6.1211.zip Intel\_Bluetooth\_64bit\_2.6.1211.zip**

Release Date January 31, 2013

This Version 2.6.1211.0294

Replaces Version All previous versions

Intended Users **Motion Computing C5t, F5t and J3600 users**

Intended Product Motion Computing C5t, F5t and J3600 Tablet PCs only

File Size 49 MB (32-bit), 51 MB (64-bit)

Supported Operating Windows 7 32/64bit System

#### **Fixes in this Release**

 $N/A$ 

## **What's New In This Release**

• Initial Release

**Known Issues and Limitations**

• None

## **Installation and Configuration Instructions**

## **To install Bluetooth 4.0 drivers, perform the following steps**:

- 1. Download the update and save to the directory location of your choice.
- 2. Unzip the file to a location on your local drive.
- 3. Double-click the installer (setup.exe) and follow the prompts.

#### **Licensing**

Refer to your applicable end-user licensing agreement for usage terms.